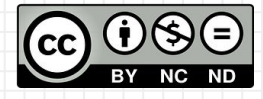

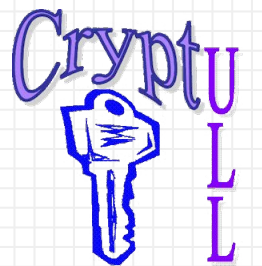

# Desarrollo de APPs sin saber Programación

**MIT App Inventor** 

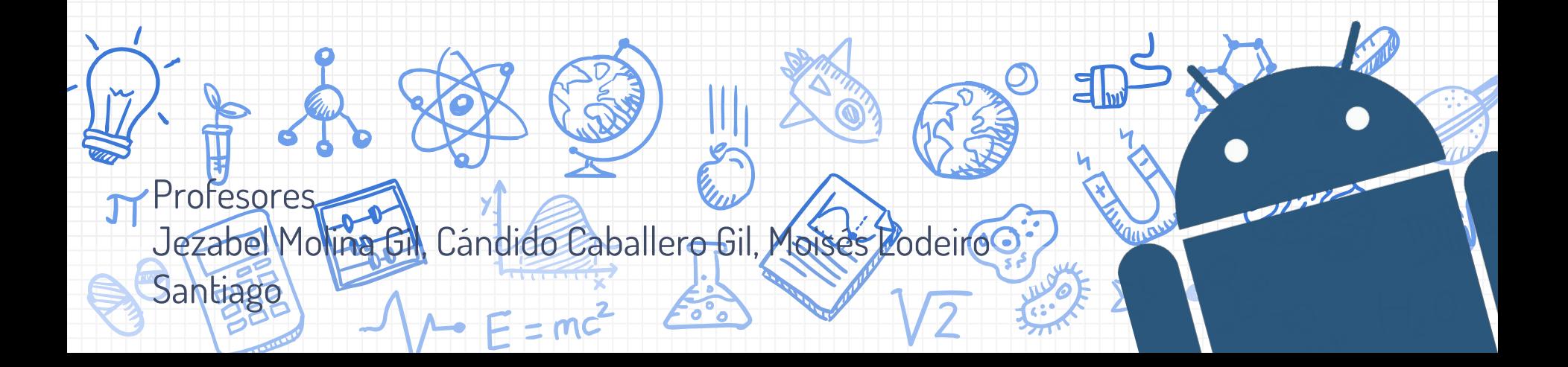

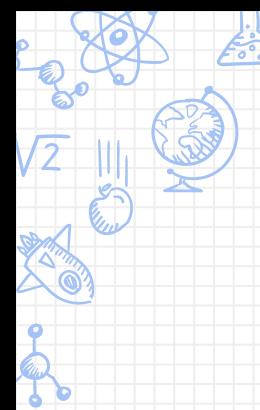

# Interfaz 2.0

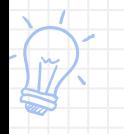

Elementos invisibles, layouts y demás

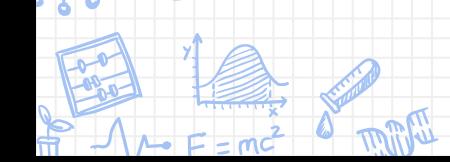

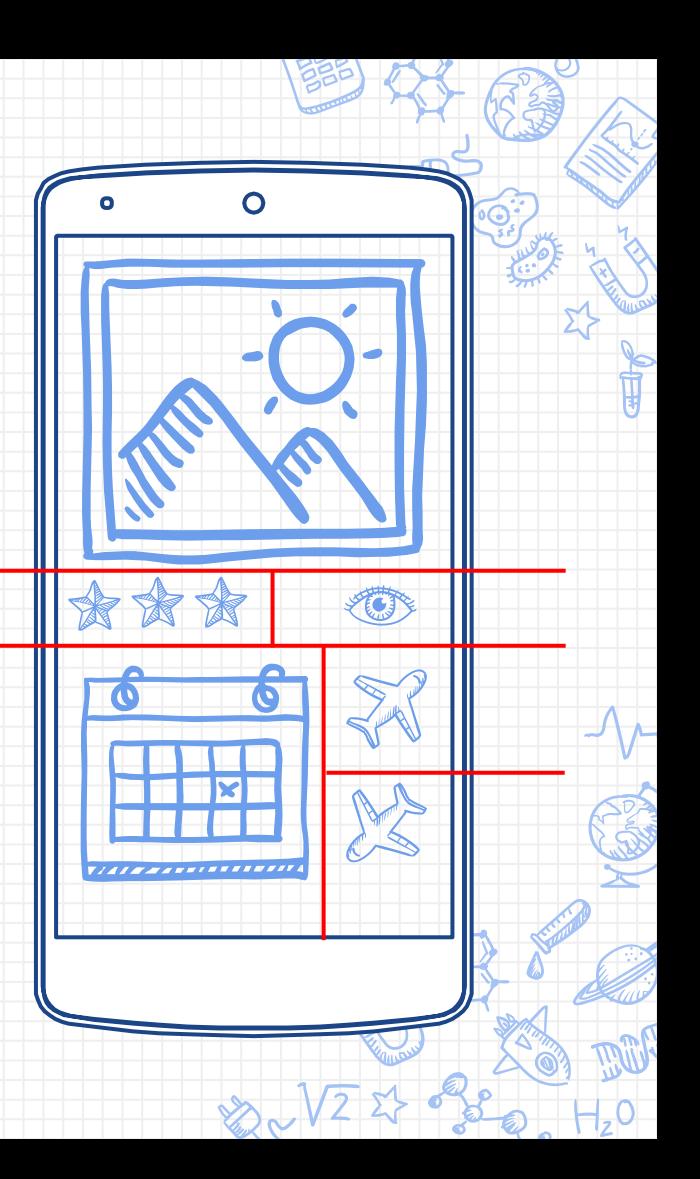

#### Layouts o Disposiciones

- ✘ Son elementos de la interfaz que nos permiten modelar y colocar otros elementos en la pantalla
- ✘ Nos centraremos en disposición:
	- **Horizontal**
	- **Vertical**
	- **Tabular**
- ✘ Hasta ahora, por defecto, se ha usado una disposición vertical

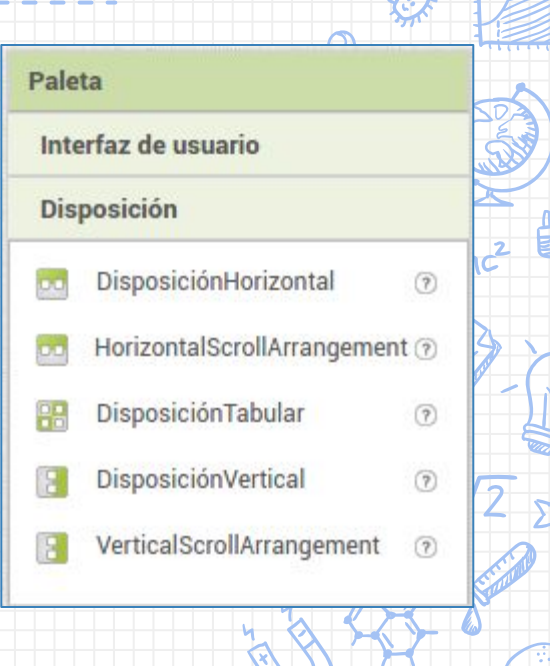

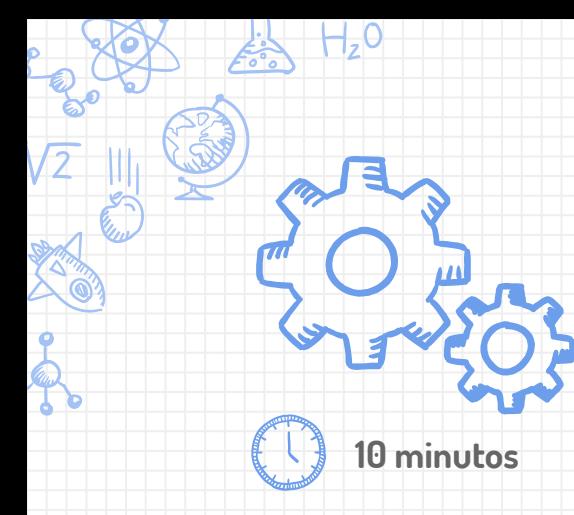

## **Actualiza la APP**

- ✘ Usa diferentes layouts y dale estilo a los elementos
- ✘ Puedes usar de ejemplo esta figura

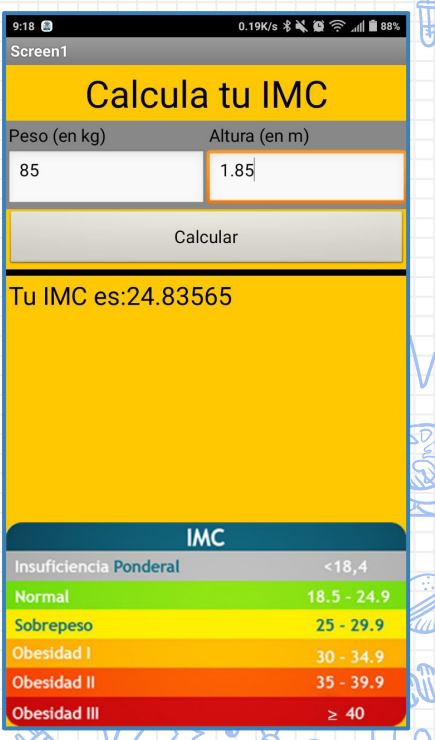

**Pista: Para alinear un elemento al pie puedes usar un layout con la altura a rellenar padre (fill parent) Pista: Puedes descargarte la imagen de la parte de abajo buscando "IMC" en google imágenes**

## **Reto: CalculadorAPP**

✘ Crea una calculadora de **1 dígito** que sea

capaz de sumar dos operandos

- Añade las teclas del 0 al 9 y los botones
	- $[ + ]y[ = ]$
- ✘ Intenta imitar el diseño de la derecha

**Pista: Se recomienda guardar los operandos en variables y cambiar de operando cuando se pulse la tecla +**

## **¿Te atreves?**

✘ Añade la operación de factorial (https://es.wikipedia.org/wiki/Factorial) ✘ Haz que puedas sumar números de más de 1 dígito

CASIO Ouer

**AC** 

 $\overline{7}$ 

**DEL** 

5

 $\overline{2}$ 

3

#### Otros componentes

Existen otros componentes interesantes como

- ✘ Notificador: Muestra alertas y campos de texto flotantes
- ✘ Campo de contraseña: Permite introducir texto sin hacer visibles los caracteres
- ✘ Desplegables
- ✘ Casillas de verificación (checkbox)
- ✘ Visor Web

#### **¡Investiga su uso!**

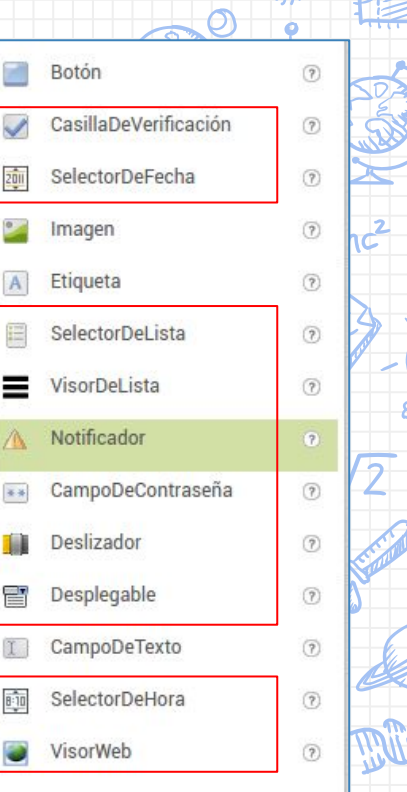

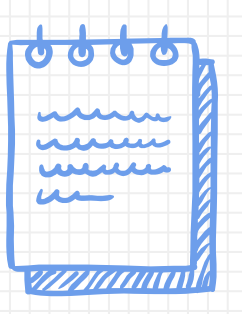

**Los iconos utilizados en esta presentación han sido utilizados con licencia abierta y han sido extraídos de la página FlatIcon y de los pripios de la presentación.** 

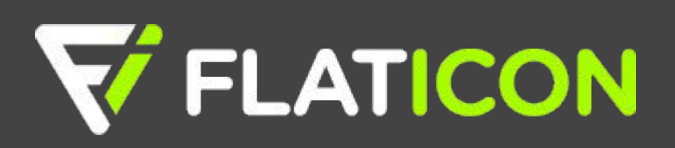